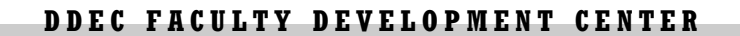

## Using Google Docs for Content in Wimba and CourseDen

- Create content once to share in unlimited areas on the Web
- Edit one document but update all "locations" of that document
- Edit "on-the-fly"
- Share documents between Wimba, CourseDen, Blogs, Wikis, etc.
- Create documents with better HTML for a more reliable format
- Viewers DO NOT need a Google Account.
- 1. You will need an account to Google (or other online document services). See below. Go to [www.google.com/accounts](http://www.google.com/accounts) to create your account.
- 2. Once you have a Google account, create any type of document. Goggle supports Word, Presentation, and Spreadsheets. You may import Microsoft documents you have already created. Any of these types may be shared.
- 3. When your document is ready, click the "Share" button.

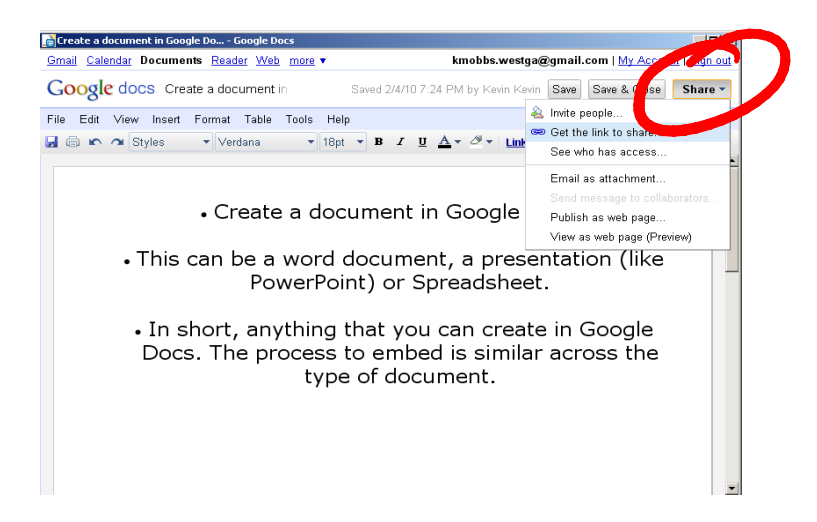

4. Make sure to check "Allow anyone with the link…" and "Also allow them to edit" as desired. A Google account is not needed to view only. Copy the link provided in the window.

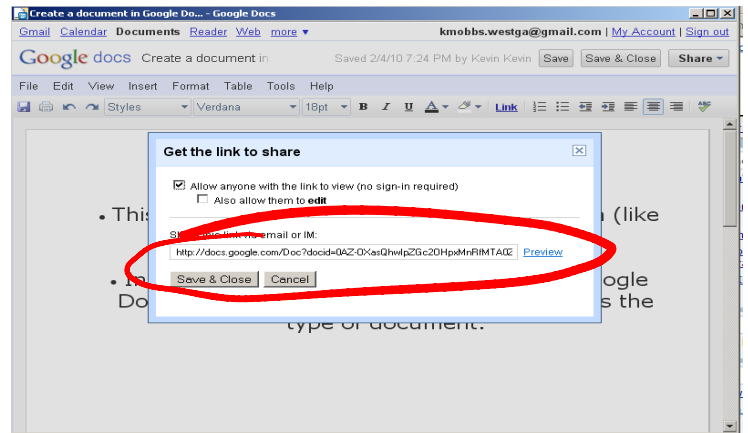

- 5. The link copied in step 4 may be used anywhere you can place a web link. Wimba content window, CourseDen Page/learning module, blog, wiki, etc.
- 6. To use in CourseDen, paste this link in a Web link and include anywhere you would normally use a link. The effect will create a document inside your CourseDen window:

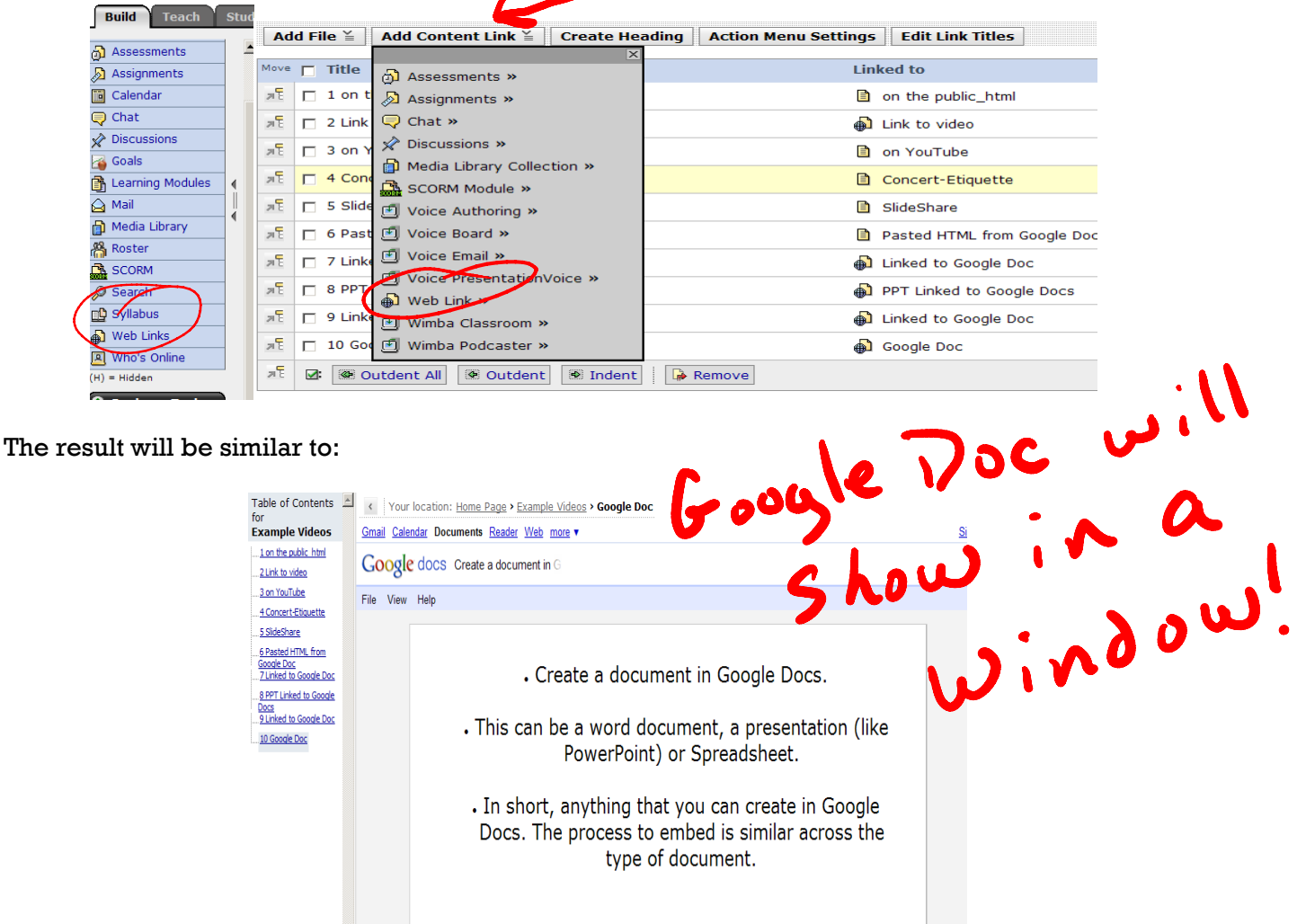

7. Use a similar process to embed the document in Wimba Classroom. In your main Wimba Classroom page, choose "Add and Manage Room Content."

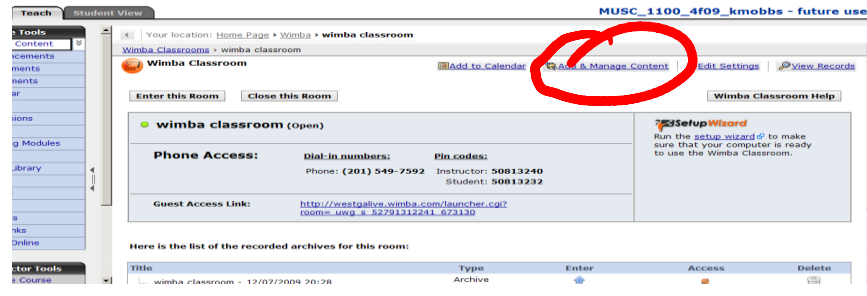

In the next window, click on "Add and Manage Room Content."

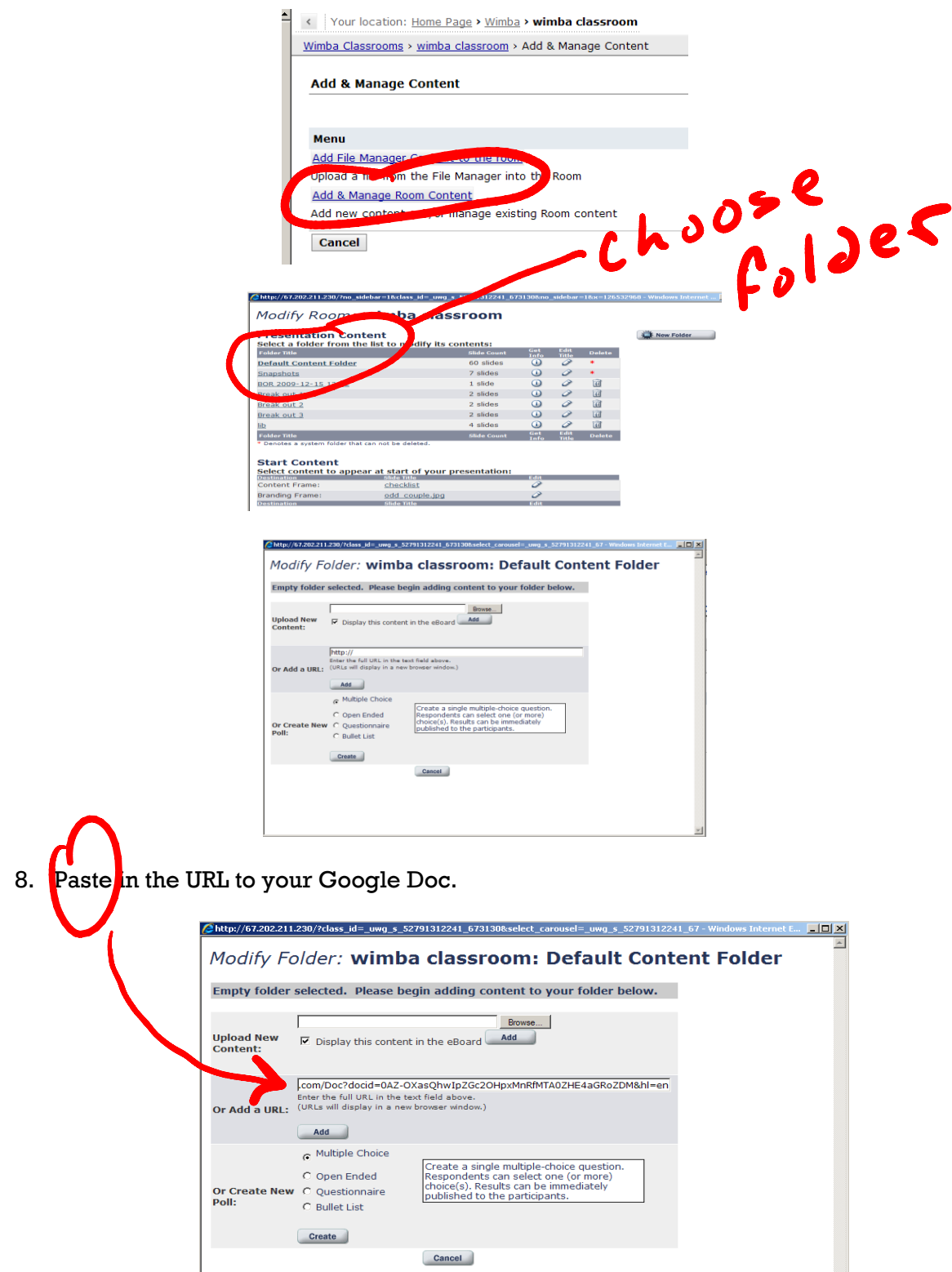

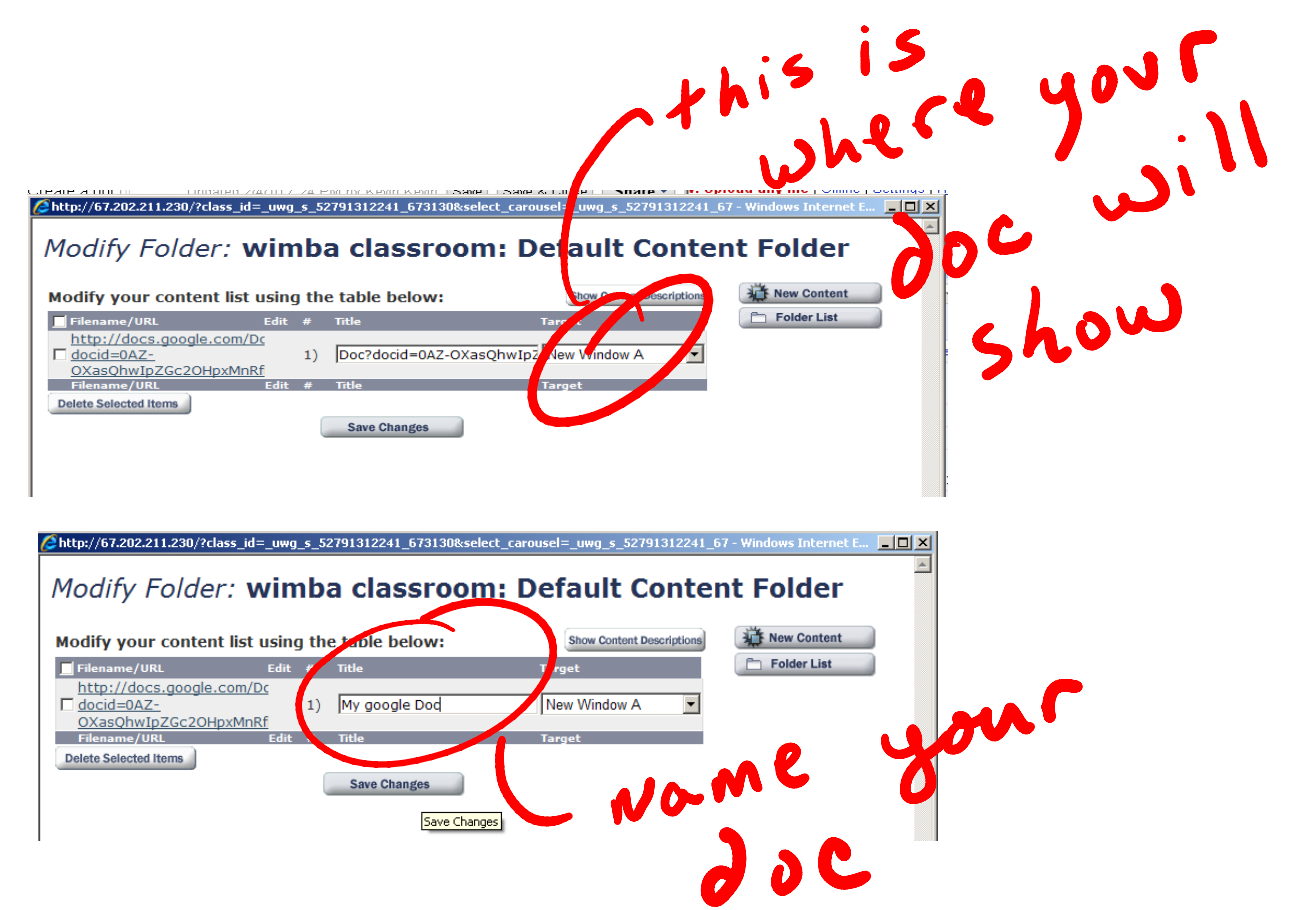

Your document is now viewable in the window you chose.

To update this document, simply return to Google.com to fashion your edits. The document will automatically be "updated" in Wimba.

Other tools you can embed using the same method:

- Other online document services (ala Google Docs)
	- o http://workspace.officelive.com
	- o http://viewer.zoho.com/
	- o http://www.scribd.com/
- Real time Doc creation:<http://etherpad.com/>
- Real-time collaborative mind-mapping tools which may be embedded in Wimba and CourseDen
	- o [http://www.xmind.com](http://www.xmind.com/) and<http://www.mindmeister.com/>